## Kurs-PM SK1120

## Välkommen till SK1120!

Denna kurs ges för CMETE, Media. Kursen är en grundläggande kurs i vågrörelselära och optik. Den behandlar akustik och optik med särskild inriktning på media-fenomen, t.ex. hur bildskärmar fungerar eller hur ögat uppfattar 3D.

#### Kursmoment

Kursens olika moment är

- föreläsningar som är förinspelade och går på distans
- räkneövningar som går på distans via zoom, med kursansvariga som lärare
- räknestugor som går på distans via zoom, med en äldre CMETE-student som lärare
- inlämningsuppgifter som görs via Canvas
- laborationer som sker i grupp, delvis på plats och delvis på distans
- tentamen som sker på distans och delats upp i två delar: munta för godkänt och hemtenta för högre betyg.

#### Kurslitteratur

Som kurslitteratur används Göran Mannebergs online-bok samt eget material som läggs under Föreläsningar på Canvas.

Som rekommenderad litteratur används "University Physics with Modern Physics" av H.D. Young och R.A. Freedman, upplaga 15, t.ex. med ISBN 9781292314730. Upplaga 14 eller 13 går också bra, det är inte så stor skillnad. Upplaga 12 börjar bli gammal, använd bara i nödfall. Se upp så att du **inte köper den uppdelad** i del 1 och del 2 - vi kommer att använda kapitel ur båda delarna, och att köpa delarna separat blir mycket dyrare än att köpa hela på en gång.

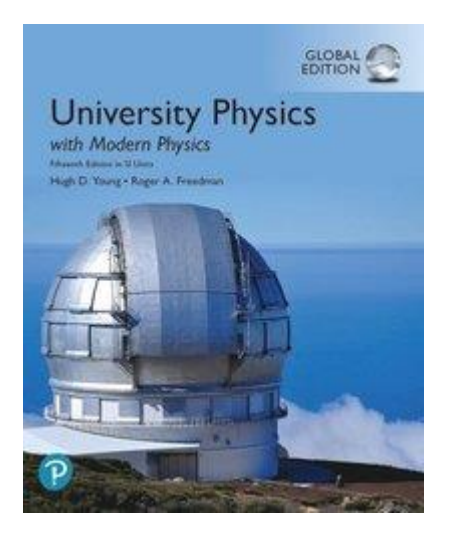

Med boken följer ibland en kod, som låter dig skapa en användare till online-systemet MasteringPhysics. Detta är inte obligatoriskt, men du kan hitta en del roligt material där, t.ex. videor med demos.

### Examination

För betyg E-C på kursen ska du

- göra inlämningsuppgifter på Canvas med minst 60% godkänt (1 hp)
- göra laborationer och få godkänt på labmuntan (2 hp)
- göra muntan och få betyg E, D eller C (3 hp)

För betyg B-A ska du dessutom

- få betyg C på muntan
- skriva hemtentan (resultatet avgör betyg A-C)

### Kursmål

Teknologen ska efter kursen kunna:

- 1. förstå tekniska specifikationer, tekniska begränsningar och tekniska möjligheter hos mediarelaterad optisk och akustisk utrustning
- 2. lösa tekniska problem relevanta för programmet som har samband med mekaniska och elektromagnetiska vågor
- 3. förklara fysikaliska problem, villkor och begränsningar för icketekniskt utbildade samarbetspartners
- 4. i text och diagrammatiskt utvärdera och redovisa fysikaliska mätningar.

Med "fysikaliska" avses ovan den del av fysiken som ingår i kursinnehållet nedan.

### Betygskriterier

### *Kursmål 2 (kopplat till tentamen och inlämningsuppgifter):*

(Fx) nästan uppfyllt kraven för (E)

(E) till större del lösa grundläggande problem inom några av kursens områden samt bedöma lösningarnas rimlighet

(D) lösa grundläggande problem inom några av kursens områden samt bedöma lösningarnas rimlighet

(C) lösa grundläggande och avancerade problem inom några av kursens områden samt bedöma lösningarnas rimlighet

(B) uppfyllt kraven för (C) och delvis för (A)

(A) lösa grundläggande och avancerade problem inom många av kursens områden samt bedöma lösningarnas rimlighet

### *Kursmål 1,3,4 (kopplat till laborationer och labmunta):*

(P) genomföra alla laborationer och genomföra godkänd labmunta och/eller labrapport

För mer info om hur betygskriterierna tillämpas i praktiken, se t.ex. tenta och inlämningsuppgifter.

# Ny kursinfo läggs i Anslag

Den kursinfo som går ut under kursens gång läggs i Anslag, som du hittar om du går in på "Anslag" i den vita menyn till vänster. Kör du engelska versionen heter den "Announcements".

För att få informationen i tid måste du därför välja ett av följande alternativ:

**Alternativ 1**: Gå in på Canvas varje vardag och kolla anslagen.

**Alternativ 2:** Ställ in Canvas så att du får aviseringar till din mail varje gång det kommer ett nytt anslag. Gå till "Konto" i den grå menyn till vänster. Välj "Aviseringar". En bit ned på sidan finns "Anslag". Se till att den är förbockad med en grön bock (längst till vänster bland alternativen). Då skickas avisering till dig för varje anslag.

Gör du inget av dessa alternativ kommer du att missa viktig information.

## Länk till zoom-möte

Join Zoom Meeting <https://kth-se.zoom.us/j/61097148578>

## nfo om föreläsningar

Föreläsningarna är förinspelade och går på distans, och kommer att följa schemat nedan. Kapitelhänvisningar med OL gäller för onlineboken. medan de med UP gäller University Physics. Mer detaljerade läsanvisningar för University Physics finns i de dokument som heter Inläsning. Inspelade filmer hittar du på egna Canvas-sidor under modulen, även länkade på denna sida.

Kopplat till varje föreläsning finns ett quiz med deadline en minut före midnatt dagen efter föreläsningen. Quizen är en del av tentamen, och du måste uppnå totalt 60% på quizen för att få göra muntan. Quizen ligger på en väldigt grundläggande nivå - muntan och hemtentan blir svårare. Quizen genomförs individuellt.

**Föreläsning 1.** Akustik: Mekaniska vågor, ljudvågor OL Kap. 1: Vad är en våg? + Våghastighet UP Kap. 15.1-4 samt 16.1-2 Inläsning 1.  $\Box$ [+](https://canvas.kth.se/courses/21948/files/3418678/download?wrap=1) Anteckningar 1 $\Box$ Filmer

**Föreläsning 2.** Akustik: Intensitet och ljudintensitetsnivå, dämpning OL Kap 1: Ljud UP Kap. 15.5 samt 16.3 Inläsning 2.  $\mathbf{a}$ [+](https://canvas.kth.se/courses/21948/files/3418679/download?wrap=1) Anteckningar 2 $\mathbf{a}$ Filmer

**Föreläsning 3.** Akustik: Interferens + stående våg OL Kap. 1: interferens UP Kap. 15.6-15.8 samt 16.4-8 Inläsning 3  $\Box$ [+](https://canvas.kth.se/courses/21948/files/3418683/download?wrap=1) Anteckningar 3 Filmer

**Föreläsning 4.** Geometrisk optik: brytningslagen + avbildning sfärisk gränsyta? OL Kap. 2: Hur uppkommer en bild + avbildning i sfärisk gränsyta UP 34.1 och 34.3 Inläsning  $4\overline{2}$  $4\overline{2}$  + anteckningar  $4\overline{2}$ Filmer

**Föreläsning 5.** Geometrisk optik: tunna linser + strålkonstruktion? Kap 2: Avbildning i tunn lins Kap. 34.1-4 Inläsning  $5\overline{3}$  $5\overline{3}$  + anteckningar  $5\overline{3}$ Filmer

**Föreläsning 6.** Geometrisk optik: teleobjektiv + människans färgsyn Kap ? Filmer

**Föreläsning 7.** Geometrisk optik: Huvudplan, projektor, teleskop, skärpedjup + ngt kort om aberrationer? Kap. 2: Huvudplansbegreppet + Kikaren och teleskopet + aberrationer Material om förstori[n](https://canvas.kth.se/courses/21948/files/3418749/download?wrap=1)g och huvudplan Inläsning 1[5](https://canvas.kth.se/courses/21948/files/3418735/download?wrap=1)  $\overline{2}$  [+](https://canvas.kth.se/courses/21948/files/3418719/download?wrap=1) anteckningar 15 Inläsning  $16\overline{2}$  $16\overline{2}$  $16\overline{2}$  + anteckningar  $16\overline{2}$ Filmer

**Föreläsning 8.** Diffraktion och upplösning + ngt om gitter/diffraktiv optik OL Kap 2: Diffraktion + Kap. 4. Ljuset som våg + Gitter UP Kap. 36.1-36.5 och 36.7 Inläsning  $8\overline{2}$  $8\overline{2}$  + anteckningar  $8\overline{3}$ Filmer

**Föreläsning 9.** Laser + Gaussisk strålutredning OL Kap. 3: Laser och laserteknik + strålegenskaper

**Föreläsning 10.** Polarisation, dubbelbrytning OL Kap. 4: Polarisation UP Kap. 33.5 Inläsning [9](https://canvas.kth.se/courses/21948/files/3418757/download?wrap=1)  $\rightarrow$  anteckningar 9 Filmer

**Föreläsning 11.** Hantering av mätdata och kort genomgång av labbar Häftet Mätningar i allmänhet Labhandledningar Anteckningar 1[0](https://canvas.kth.se/courses/21948/files/3418802/download?wrap=1) Filmer

**Föreläsning 12.** Polarisation forts, bildskärmar + Fresnels formler/Brewster OL Kap. 4: polarisation UP Kap 35.5 Filmer

**Föreläsning 13.** Interferens, AR-behandling OL Kap. 4: Interferens och optiska filter UP Kap 35 Inläsning  $12\overline{3}$  $12\overline{3}$  $12\overline{3}$  + anteckningar  $12\overline{3}$ 

**Föreläsning 14.** Ögat, 3D-seende och perspektiv UP Kap 34.6 Filmer

**Extraföreläsning.** Repetition och tips inför munta/tenta. Inget quiz till denna föreläsning.

## Info om laborationer 2021

På vårterminen 2021 ingår **3 laborationer** :

**[Linslabben](https://canvas.kth.se/courses/21948/pages/linslabben)** på distans

**[Ultraljudlabben](https://canvas.kth.se/courses/21948/pages/ultraljudlabben)** på campus

**[Projektorlabben](https://canvas.kth.se/courses/21948/files/3421365/download?wrap=1)** på campus

Ni kommer att labba i grupper om 3 personer.

### Att genomföra laborationerna

- 1. **Anmäl er till en labbgrupp och boka labbtider** för er grupp, enligt instruktioner på sidan Bokning av laborationer 2020. Varje grupp ska anmäla sig till tre tillfällen, ett för varje labb. Notera vilka som är digitala (linslabb) och vilka som är på campus (projektorlabb och ultraljudslabb).
- 2. **Gör allmänna förberedelser** för laborationerna genom att läsa på om hur man hanterar mätvärden och fel. Detta ingår även i kursen som Föreläsning 11 med tillhörande quiz.
- 3. **Förbered den specifika laborationen** genom att läsa labbpeket och gå igenom relevanta delar av anteckningar, föreläsningar eller kursbok.
- 4. **För digital lab: genomför den digitala versionen av labben.** Titta på de inspelade labbanvisningarna samt genomför beräkningarna med hjälp av de mätvärden som gruppen fått. Under denna period arrangerar ni egna Zoom-möten inom labbgruppen för att diskutera materialet. För noggranna anteckningar över vad ni gör. Vi skickar ut mätvärden till varje grupp ca en vecka före era inbokade Zoom-labbar.

Om du ska göra labben på campus, men det finns en digital version, får du gärna förbereda dig genom att följa den.

- 5. **Genomför laborationen på det bokade tillfället.** Campus-labbar genomförs med en labgrupp per rum. Kom ihåg att hålla avstånd! Distans-labbar sker genom zoom-möten med labbhandledaren. Det här är er chans att få svar på frågor och hjälp med beräkningar som krånglat. Kom noga förberedda (punkt 2–4 ovan) så att ni kan ställa rätt frågor. Hur Zoommötet genomförs kan ni läsa på sidan Om Zoom-labbmötena.
- 6. **Boka en tid för labmunta.** Mer info finns på sidan med info om labmuntor.
- 7. **Förbered och genomför labmunta.** Mer info finns på sidan md info om labmuntor.

### **Tips**

Installera gärna Zoom på en dator istället för telefonen. Länken för alla med KTH-id: [kth](https://kth-se.zoom.us/)[se.zoom.us](https://kth-se.zoom.us/)

Några laborationer använder oscilloskop, ett allsidigt och mycket viktigt mätinstrument som används i nästan all laborativ verksamhet. Här finns en enkel introduktion till oscilloskop - läs den om du känner dig osäker på vad ett oscilloskop är och hur det används.

Till vissa moment behöver ni linjär regression. Här finns några tips.

# Kontakt angående laborationer

Kontaktpersonen i ärenden rörande gruppindelning, tidsbokning, missade möten och resultatrapportering: **[Marina Zelenina](https://www.kth.se/profile/marinaz) [\(marinaz@kth.se,](mailto:marinaz@kth.se)** 073 904 34 41).

Kontaktperson för munta: Anna Burvall [at@kth.se](mailto:at@kth.se)

Frågor om **laborationernas innehåll** ställs till respektive labbassistent, helst under **Zoommöten på bokade tider**.

## Bokning av laborationer 2021

Viktigt: om en av gruppmedlemmarna ändrar bokningen så ändras den automatiskt för alla i gruppen. Gör därför inga ändringar utan att samråda med alla i gruppen. I övrigt, följ de tre stegen nedan.

### 1. Anmälan till labgrupp

I menyn till vänster, gå till **Personer**. Välj fliken **Laborationer** och anslut dig till en av grupperna. Det finns tre platser i varje grupp. Varje student ska logga in själv och välja en grupp. Vill man labba och munta tillsammans ska man ansluta sig till samma grupp.

Om du inte har hittat några medlaboranter ska du ansluta dig till en labbgrupp i Canvas ändå. Om du ansluter dig till en existerande grupp som redan har bokat labbtillfällen måste du följa gruppens bokningar.

### 2. Boka labtillfällen

Bokningen fungerar bäst på en dator eller i en browser på telefon. I Canvas mobilapp kan man se bokade labbar, men bokningen fungerar inte.

Varje labgrupp går igenom schemat och väljer gemensamt tre lämpliga labtillfällen. En person i gruppen kan sedan göra bokningarna för hela gruppen.

Länkar till labbtillfällena finns under Kursöversikt. Man kan också se tillgängliga labbtillfällen i Canvas [Kalender.](https://canvas.kth.se/calendar) Det kan dröja någon minut innan labbtillfällena visas, så ha tålamod. Välj ett labbtillfälle (klicka på länken i Kalendern) och klicka på knappen "Reservera" längst ner i det lilla fönstret som öppnas. Välj ett labbtillfälle för nästa laboration och boka på samma sätt. om det inte fungerar finns det tips här.

Undvik att boka laborationerna alltför tätt på varandra. Råkar man bli sjuk missar man i så fall flera campus-laborationer i rad. Inför zoom-lab krävs mycket förberedelsearbete, så även här är det bra med några dagar mellan labbarna.

Om en av gruppmedlemmarna ändrar bokningen så ändras den automatiskt för alla i gruppen. Gör därför inga ändringar utan att samråda med alla i gruppen. Vill man ändra endast sina bokningar måste man först lämna gruppen och ansluta sig till en annan grupp. Kontakta Marina Zelenina [\(marinaz@kth.se\)](mailto:marinaz@kth.se) om det inte finns någon ledig grupp. Ange gärna vilket program ni läser.

### 3. Kontrollera din bokning

Dubbelkolla i **[Canvas kalender](https://canvas.kth.se/calendar)** att du har tre bokade tillfällen, och att laborationerna **inte krockar med varandra** eller med något annat. Man kan endast göra en labb per tillfälle, så du ska vara anmäld vid tre olika tillfällen.

Om labbtillfällena inte visas i kalendern i Canvas, ladda om sidan. Ibland måste man klicka på knappen "Hitta möten" på kalendersidan. Om inte det hjälper, finns några andra tips [här.](https://canvas.kth.se/courses/21948/pages/felsokning-labanmalan)

## Om Zoom-labbmötena

**Då det bokade zoom-mötet börjar** ska varje student ska ansluta sig till mötet hemifrån via Zoom (\*). Använd länken som ni fått från Marina (skickas till er några dagar i förväg).

**Bli inte försenade!** Labbmötena börjar antingen 10:00 eller 15:00, utan akademisk kvart. Anslut er gärna några minuter före den bokade tiden och testa tekniken.

Mötet börjar med att assistenten antecknar **närvaro** på mötet (\*\*).

Sedan får en av grupperna visa sina preliminära resultat till assistenten. Det görs genom att en av gruppmedlemmarna **delar sin skärm** med alla andra. Assistenten kommer att sätta på gruppens mikrofoner. Andra närvarande får använda "räcka upp handen"-funktionen i Chatfönstret för att ta del i diskussionen.

Efter att den första gruppen har blivit klara med deras frågor går ordet till nästa grupp, och så vidare.

Man ska visa sina resultat för assistenten även om man inte har några frågor om beräkningarna (de kanske redan har besvarats när föregående grupper presenterade sina resultat). Det är er chans att bli säkra på att era beräkningar går i korrekt riktning så att ni kan få godkänt på labmuntan senare.

Alla grupper **måste presentera** sina preliminära resultat till labbassistenten för **godkänd närvaro**.

Vi rekommenderar starkt att alla använder video under mötat. Det blir lättare att kommunicera med både med labhandledaren och med övriga i gruppen.

(\*) – använd kth-se.zoom.us för att skapa din egen profil. Före mötet starta Zoom mjukvaran på din dator, gå till Home --> Join och klistra in numret som ni får (meeting ID).

(\*\*) – syftet med det är att säkerställa att alla medlemmar i gruppen tar en aktiv del i labben. Och förstås är det er chans att lära er mer om labben, genom att prata med assistenten, precis som vid ett fysiskt labbtillfälle.

## Info om labmunta

### Boka labmunta

Boka en tid för labmunta på samma sätt som för labtider, t.ex. via "Kalender" i vänster sidebar. Tiderna kommer upp senare under kursen men ligger huvudsakligen 8-10 mars.

Om labgruppen gjort alla laborationer tillsammans, ska hela gruppen anmäla sig på samma muntatid. En persom anmäler hela gruppen.

Den som gjort en eller flera labbar med någon annan grupp, t.ex. pga sjukdom, muntar ensam. Kontakta först Marina och be henne flytta dig till en egen labgrupp, och anmäl sedan den labgruppen till en muntatid. Vänta dock med detta tills gruppen gjort alla sina laborationer.

Om gruppen blivit färdig med laborationerna tidigt och vill munta tidigare än de tillgängliga tiderna, kontakta Anna (at@kth.se) så fixar vi en tid.

Om muntatiderna tar slut, kontakta Anna på [at@kth.se](mailto:at@kth.se) med en gång. Det är svårt att exakt förutsäga antalet tider eftersom vi inte vet hur många som ska munta ensamma.

Preliminärt sker labmuntorna 8-10 mars.

### Förbereda labmunta

Skapa ett pdf-dokument som ni kan skärmdela under labmuntan. All information måste ligga i samma dokument. Dokumentet ska innehålla

- Tabelller med mätvärden
- De figurer som behövs för att förklara vad ni gjort
- De grafer eller diagram som behövs för att förklara era resultat. De måste vara graderade med stoheter och enheter angivna på axlarna
- De beräkningar och resultat som behövs
- Felanalys för alla numeriska svar ni anger.
- Kort skriftlig beskrivning av vad ni gjort, vad ni fått för resultat och vad ni dragit för slutsatser av dessa.

Dokumentet ska vara strukturerat så att alla gruppmedlemmar hittar i det och kan förklara det. Det behöver inte vara lika utförligt som en labrapport, utan är ett stöd för er när ni redovisar. Om ni vill kan ni göra dokumentet i form av en presentation.

### Genomföra labmunta

Laborationerna redovisas genom labmunta för kursansvarig (Anna) efter att alla labbar är färdiggjorda. Ni kommer att få frågor kring en slumpmässigt vald laboration av de tre som ni gjort. Laborationerna redovisas i grupp. Alla i gruppen kommer att få frågor, och det är t.ex. möjligt att en person underkänns även om resten av gruppen får godkänt. Har du gjort olika laborationer i olika grupper kommer du ensam till redovisningen.

Vad krävs för godkänt på labmuntan? Den korta versionen är att ni ska kunna redovisa vad ni gjort, och varför. Ni ska också kunna redovisa resultat, inklusive felanalys (om det inte explicit sagts i labhandledningen att felanalys inte behövs). Se förberedelserna ovan, samt mer specifik info om varje lab nedan.

Om resultatet på labmuntan blir **Godkänt** är ni färdiga. Om resultatet blir **Komplettering** ska ni göra en kort skriftlig komplettering med deadline 1 vecka efter muntan. Oftast kan ni använda det dokument ni redan förberett och fylla i de saknade bitarna. Om resultatet bli **Ommunta** bokar vi ett nytt tillfälle efter tentan.

Blir man underkänd ävan på om-muntan är nästa chans om ett år, när kursen går igen.

Labmuntan är ett examinationstillfälle, så ta med legitimation.

### Förberedelser

För de specifika laborationerna, tänk på att uppfylla de allmänna kraven ovan men lägg särskild vikt vid punkterna nedan.

### Linslabb

- Var särskilt noga med dina mätvärdestabeller och med felanalysen.
- Redovisa hur du fått fram felen i soch s'.
- Redovisa hur du beräknat felet i f(flera tänkbara metoder finns).
- Skriv en text om vilka systematiska fel som kan finnas i del 1 och 2.
- Få med dig beteckningen på linsen som använts (A-F).
- Ta med uppritat stråldiagram som visar hur metoden i del 3 fungerar. Det är OK med handritat, om du ritat tydligt och snyggt.

## **Ultraljud**

- När du tar fram hur signalen ändras med avståndet, ska du redovisa vilken metod du använt. Det finns flera metoder som är OK, men "det ser ut som en sån kurva" räcker inte som motivering. Om ni använt log-log-papper ska ni ha pappret med grafen med på redovisningen.
- Redovisa hur ni mätte och beräknade krökningsradien på reflektorn, inlkusive felanalys.
- Skriv en text om hur ni ställde in sändare, reflektor och mottagare vid avbildningen. Vilka fallgropar fanns?
- Ni mätte upp intensitet som funktion av vinkel. Denna kurva ska vara snyggt utritad. Om den inte ser ut som en diffraktionskurva (det gör den inte!) ska ni ha en idé om varför.
- Från diffraktionskurvan beräknade ni ett värde på våglängden. Stämmer detta med värdet ni beräknade i början av labben? Om inte, ska ni ha en idé om varför.

## Projektor

**Mer info kommer.**

# Info om inlämningsuppgifter

Inlämningsuppgifterna består av två delar. **Båda måste genomföras och godkännas för att du ska få godkänt på momentet.** Den ena delen består av individuella uppgifter som görs efter varje föreläsning, och den andra av gruppuppgifter som görs en gång i veckan.

#### Individuella inlämningsuppgifter

För varje föreläsning (14 st) finns ett Canvas-quiz som ger maximalt 3 poäng per quiz. För godkänt måste du ha minst 60% av den totala poängen, dvs minst 25 av totalt 42 poäng.

Varje quiz har deadline 23.59 dagen efter att föreläsningen gick enligt schema. Man får tre försök på sig. Deadline kommer att hållas hårt, dvs är uppgiften försenad ger den 0 poäng.

Du får använda alla hjälpmedel, inklusive att kommunicera och diskutera med andra. Att ta en kort zoom-session med din studiegrupp i slutet av varje föreläsning rekommenderas! Se bara till att du själv arbetat med uppgifterna och förstår hur de ska lösas.

#### Inlämningsuppgifter i grupp

Studiegrupperna, som används dels för inlämningsuppgifter och dels för break-out room i Zoom, består av 3-6 personer. Gå in under "Personer" i den vita menyn till vänster och välj sedan fliken "Studiegrupper". Här kan du anmäla dig till en grupp. Kommunicera gärna med dina kursare om grupperna innan du anmäler dig.

Inlämningsuppgifterna är 14 st fördelade två och två på 7 tillfällen med deadline varje måndag kl 23.59. Den första inlämingen är måndag 25 januari och den sista måndag 8 mars. Varje uppgit ger max 1 p. Gruppen behöver få ihop minst 60% eller 8 p för godkänt.

Det är vikigt att alla deltar. I slutet av varje inlämning beskriver ni kort vilka som bidragit och på vilket sätt. Även sådant som att sammankalla gruppen, hålla diskussionen igång eller få en kompis att tydligt förklara sin tankegång bidrar till gruppens arbete.

Uppgifterna läggs upp i Canvas i god tid före deadline. Lösningarna skrivs för hand (att skriva en läslig version med bra figurer är också ett bidrag till gruppens arbete), scannas eller fotograferas och lämnas in under respektive uppgift. Filen som lämnas in ska vara en pdf. Här finns lite tips om hur du kan skapa pdf-filer med mobilkameran:

[https://www.kth.se/student/kurs/tentamen/tentamen-pa-distans/lamna-in-handskriven-text-i](https://www.kth.se/student/kurs/tentamen/tentamen-pa-distans/lamna-in-handskriven-text-i-canvas-1.972798)[canvas-1.972798](https://www.kth.se/student/kurs/tentamen/tentamen-pa-distans/lamna-in-handskriven-text-i-canvas-1.972798)

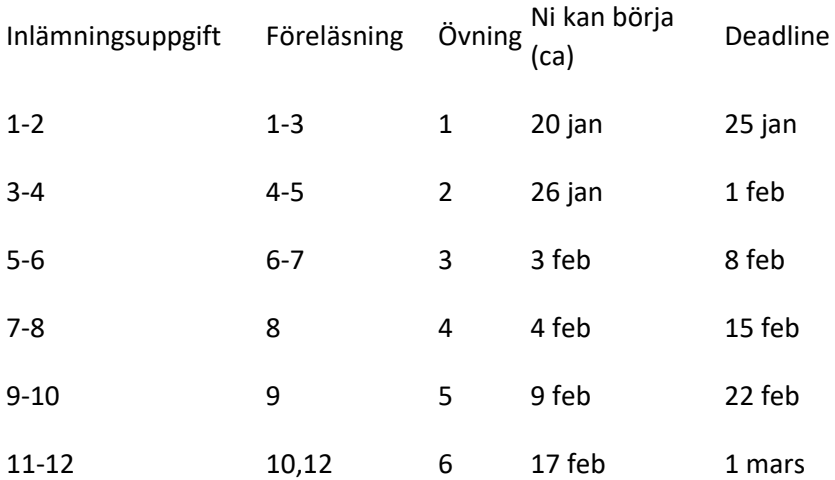

### Info om tentamen VT 2021

Pga Covid-19 ändras tentans utformning våren 2021. Den sker i två steg: munta över zoom som ger antingen underkänt (F), godkänt (D eller i undantagsfall E) eller högre betyg (C). Har man fått C på muntan kan man skriva en hemtenta utan zoom-övervakning för att försöka få betyg A eller B.

#### Anmälan

Endast de som anmält sig till tentan får genomföra den. **Glöm inte att anmäla dig till tentan under anmälningsperioden!** Datum hittar ni på KTHs hemsida. De som anmäler sig får tillgång till en speciell tentamenssida i Canvas där mer info och tentalydelse kommer att finnas.

#### Försäkran

Inför tentan ska ni lämna in en underskriven försäkran om att ni kommer att följa tentamensreglerna. Mer info kommer på tentammenssidan. Detta tjänar också som övning inför hemtentan eftersom försäkran lämnas in på samma sätt.

#### Munta

Munta sker med kursansvarig, Anna eller Linda, över zoom. Det kommer att finnas tider om 30 min per person fördelade 15-17 mars. Anmälan sker via Canvas-sidan för tentamen. Ni får använda kursmaterialet under muntan, men långdraget bläddrande eller letande räknas negativt i bedömningen.

På muntan ges betygen F (underkänd), E (godkänd efter gränsfallsbedömning), D (godkänd) eller C (högre betyg). Den som får C kan sedan skriva hemtentan för att försöka få betyg A eller B. Hemtenta

Torsdag 18 mars kl 9-11 ges hemtentan via examinationssidan i Canvas. Den kan skrivas av de som fått betyg C på muntan. Det sker ingen zoom-övervakning. Den består av tre uppgifter på 1 poäng vardera, där man ska ha minst 1.1 p för betyg B och minst 2.0 p för betyg A. Får man under 1.1 p behåller man sitt C, dvs man har inget att förlora på att skriva den.

Uppgifterna ska skrivas för hand och scannas/fotograferas och lämnas in på Canvas-sidan som pdf-filer.

Man får använda alla hjälpmedel utom kontakt med andra personer.

Hemtentan blir väldigt lik B-delen på en normal tenta pre-corona. Så man kan förbereda sig genom att räkna gamla tentor.